# **WT-WS4 V1.00**

## **Voice Prompter**

(Motion Sensor Speaker with LED light )

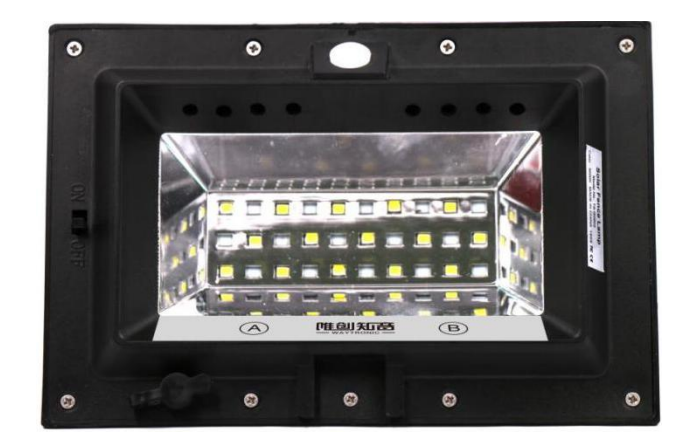

### **1. Product Features**:

- Working voltage : DC 5V
- Build with motion sensor
- Build with touch button
- **Adjustable volume level**
- **LED can be turn on or off**
- Water proof level : IP43
- Material :ABS
- Power supply : Build with 2000mah Lithium Battery and support DC 5V adaptor or 6V 1A solar power board
- Volume level max to 85 dB

### **2. Electrical parameters**

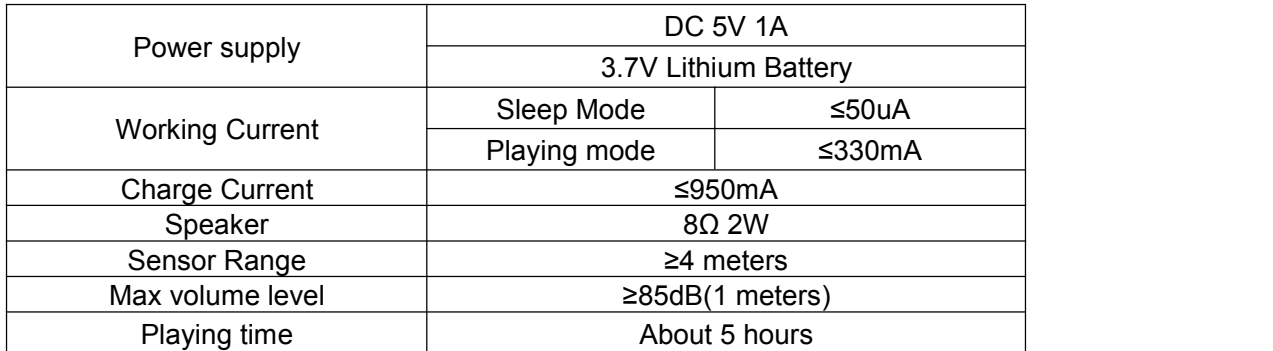

### **3. Appearance and operating guidance**

#### **3-1**:**Panel instruction**

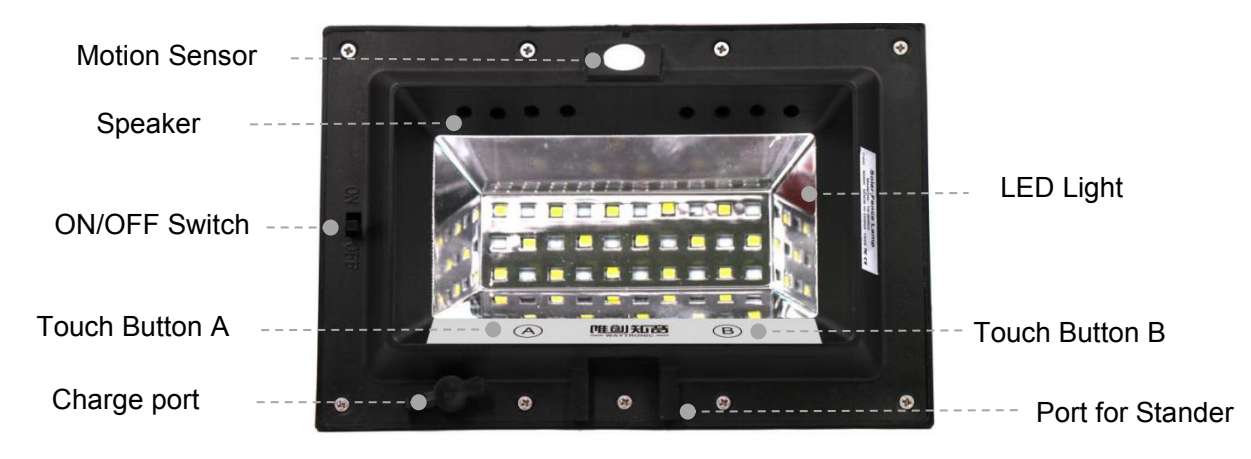

#### **3-2:ON/OFF Switch**

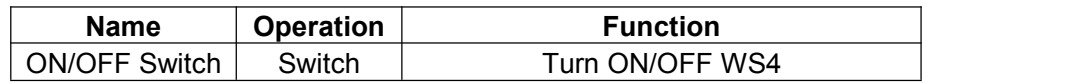

#### **3-3**:**Touch Button Function**

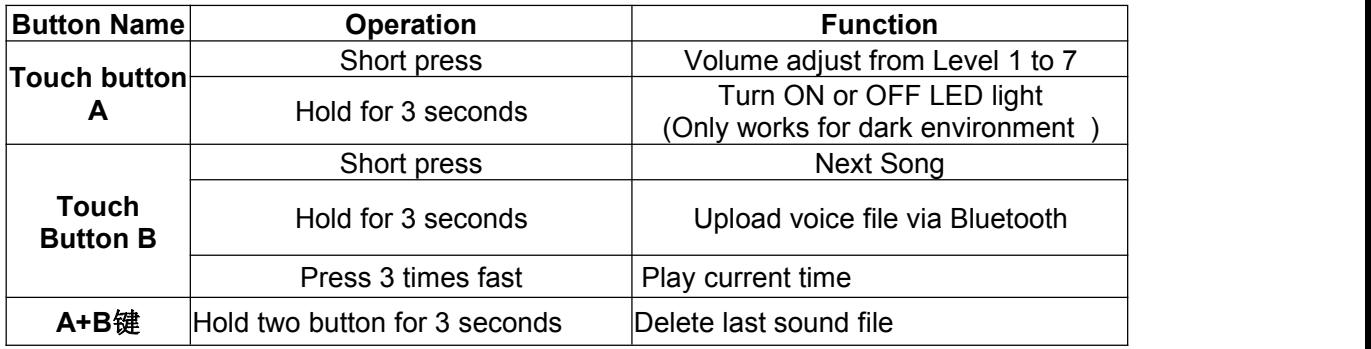

#### **Caution : Touch button only work in one minute after turn on**

### **4.Upload voice file via Bluetooth:**

Hold button B for 3 second, then connect to Bluetooth WT-WS4, then the voice file which played on your phone will be upload to device!

### **5.WeChat Program**

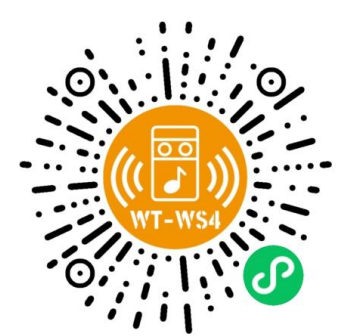

#### **5-1.How to log in wechat program** :

After you found the correct Wechat Program ,open it and search device 'LE-WS4', then enter password "000000" to log in

**5-2. Play mode Select:** Choose the play mode from want from bellow option ,then press 'Synchronize settings' to complete

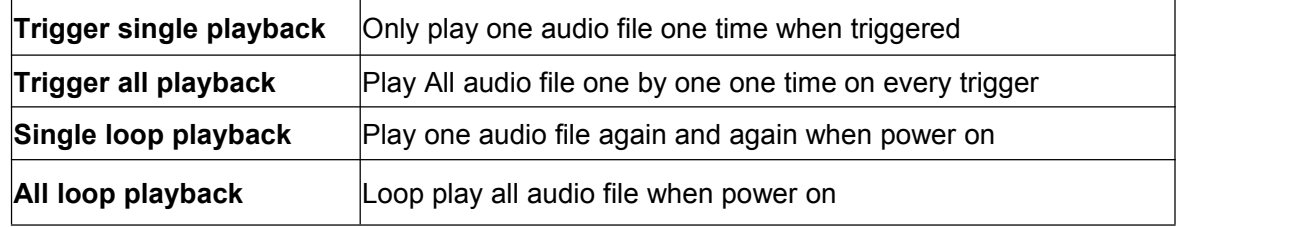

#### **5-3. Play /Pause play** :

(1)Press the play/pause to play audio file directly (2)Press 'Next' or 'Previous' to select audio file to play

(3)Slide the white dot to adjust volume

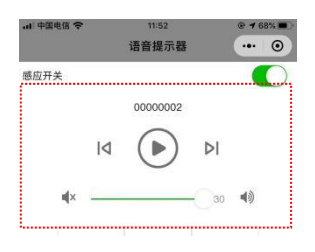

#### **5-4 Timing play :**

(1)Press timing play ,you will enterset up interface after press"timing play",like bellow photo2,you can: select which day of this week to play, select audio name(chose single loop play or all loop play, volume etc), turn on or turn off the light panel,set up the start time and end time

(2)Press the audio name , You can select one audio file to play when you selected single loop in that time which set up , like bellow photo 3

(3)Press the audio name, If you select all loop, then all file in your list will be play again and again in that time which set up.like bellow photo 4.

(4)When all is set , press "Data Synchronize" to complete setting, see " photo 1"

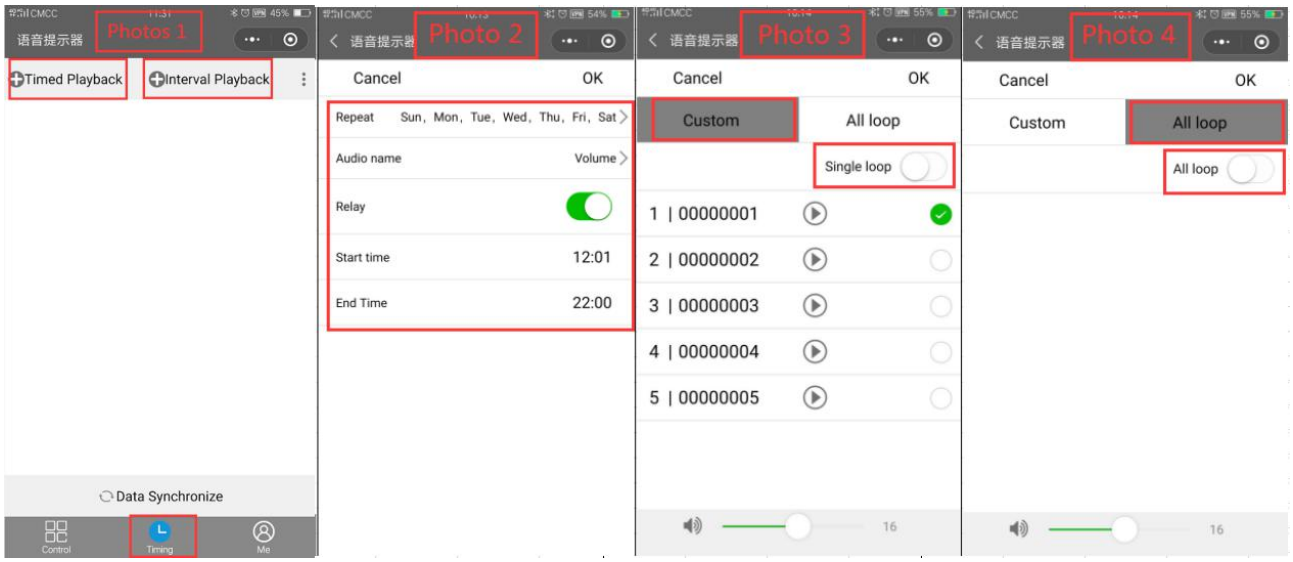

#### Caution : Max to 20 timing play can be set

#### **5-5 Interval play**:

wautronic<sup>®</sup>

(1)press "interval play" you will see photo 2, in this interface you can: select which day of this week to play, select audio name(choose single loop play or all loop play, volume etc) , turn on or turn off the light panel,set up the interval time

(2)Press the audio name , You can select one audio file to play when you selected single loop,then it will play that audio file one time first ,then after 2 minutes(it is optional ) it will play once again ,like bellow photo 3

(3)Press the audio name, if you choose all loop ,then it will play all audio file once in each interval time , Such as : if the interval time is3 minute , then it will play 00000001 first ,after 3 minute, it will play 00000002,after 3 minute, it will play 00000003.like bellow photo 4.

(4)When all is set , press "Data Synchronize" to complete setting, see " photo 1"

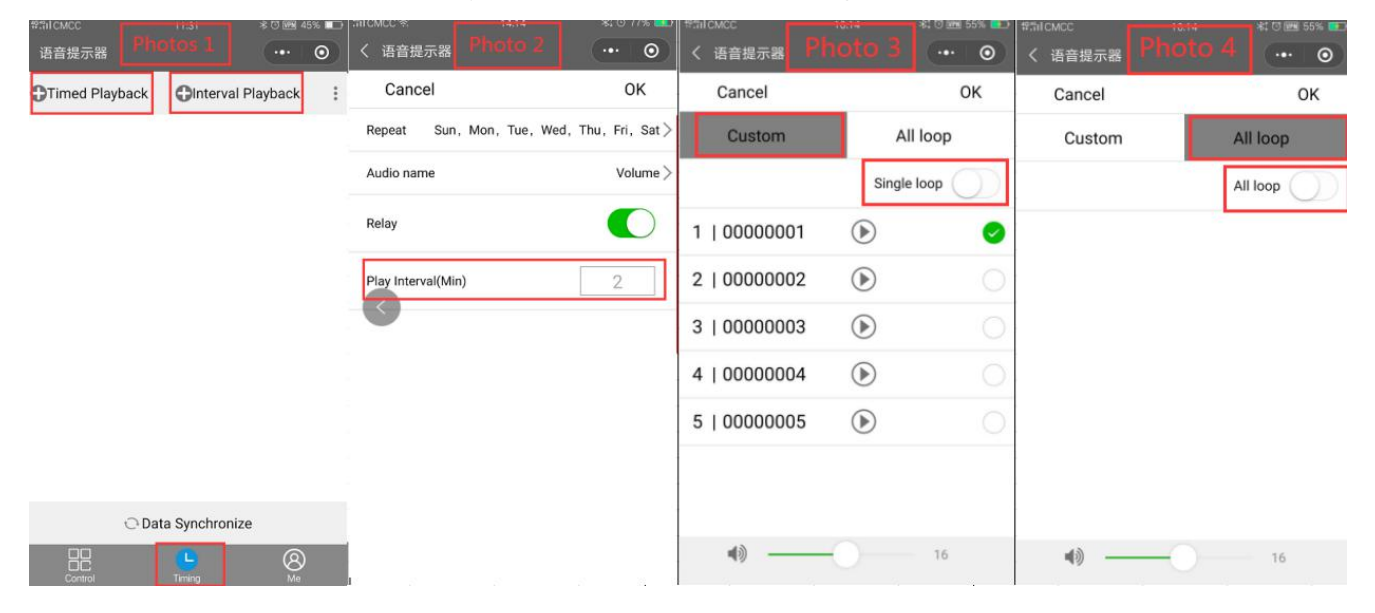

Caution : Max to 20 Interval play can be set

### **6. How to copy settings to various device**

Press "three dot" next to interval play, choose "get document " ,you will save all settings of this device one phone ,after that ,you can connect other device and press the "three dot ",chose "Data store" you will copy previous settings in here ,and then you can edit ,then press "data synchronize" to send order to the product .

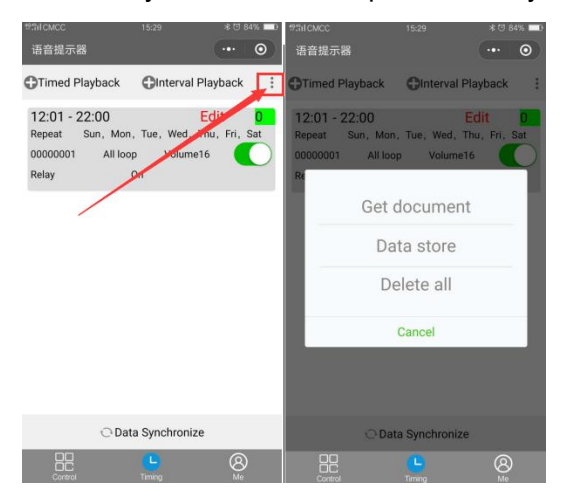

Note :Press "delete all"can delete all the timing play set!

### **7. How to change Bluetooth name and Password**

Press'Mine ' and then press 'Parameters ',then you are able to change

- Note: 1: Can not change audio file on Mini Program
	- 2: When you set up successfully, just close bluetooth, then WT-WS2 will work as how you set.

### **8. Installation**

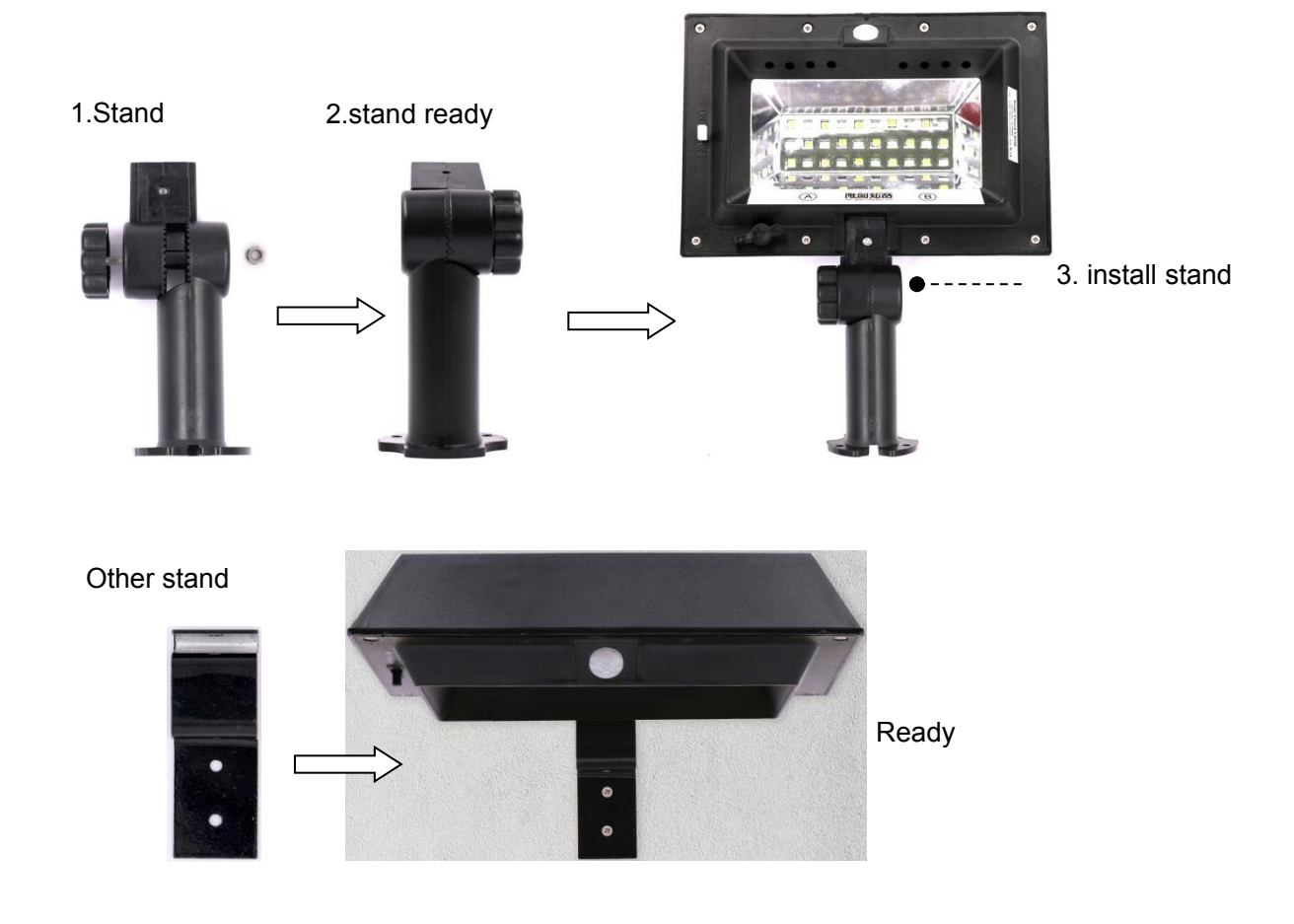

### **9.Cautions**

- 1 .The environment temperature will effect motion sensor when over 33℃ 。
- 2. Do not install in front of Fans or AC
- 3 .Solar power supply is support

### **10.FAQ**

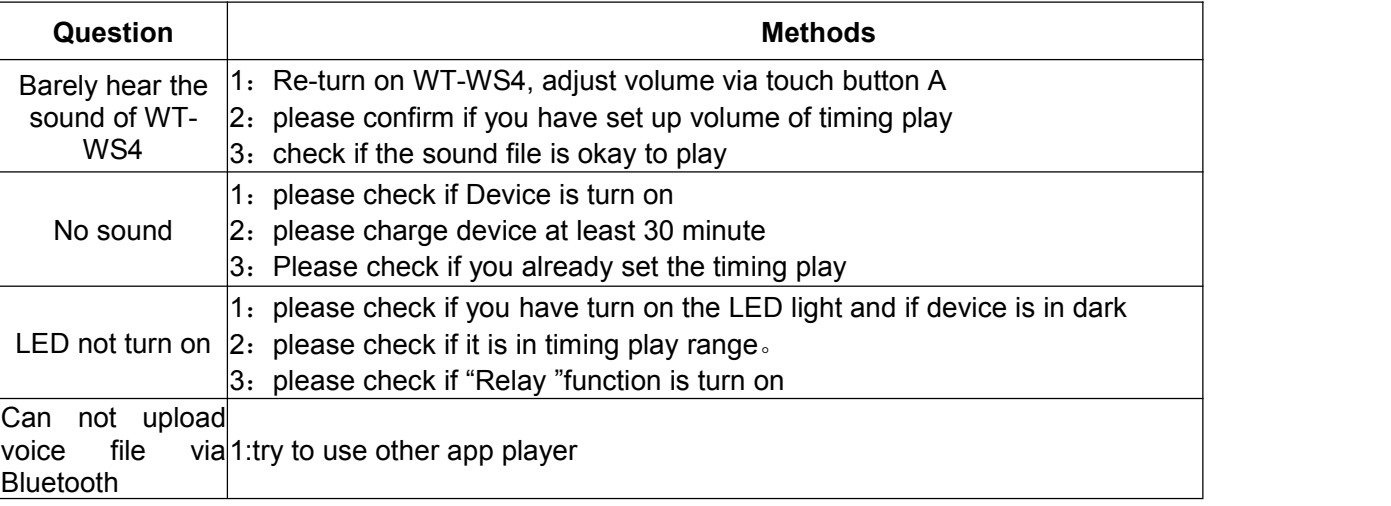

### **11.Accessories**

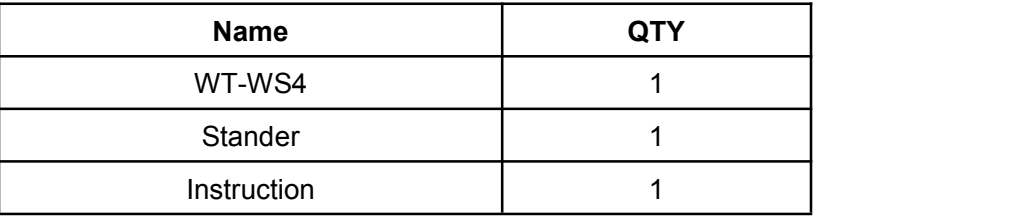

### **Indemnification**

SHENZHEN WAYTRONIC ELECTRONIC CO.,LTD. reserves the right to modify and use information without prior notice to customers. New product specifications will be subject to the latest version.

# **Contact Us**

### **Shenzhen Waytronic Electronics Co., Ltd.**

Tel: +86-755-29605099 Fax : +86-755-29606626 Website: [en.waytronic.com](http://en.waytronic.com)

E-mail: [WT1999@waytronic.com](mailto:WT1999@waytronic.com)

Add:4/F,Building No.11,Fuan Robotics Industrial Park, Fuyong,Baoan District,Shenzhen ,518103,Guangdong ,China